# Making a BFET Referral in Barcode

*This desk aid will walk eligibility staff through the process of making a BFET referral in Barcode and includes the additional steps taken by VCMC to complete BFET screening and provider selection.* 

BFET providers help connect clients with specific BFET services in their local area.

Referrals to BFET providers are made through the client's ECR.

#### Basic Food APP/ER/Change creating a Work Registrant: Eligibility Staff

#### **Step 1:** In the ECR, Open Work Registrant Scripts:

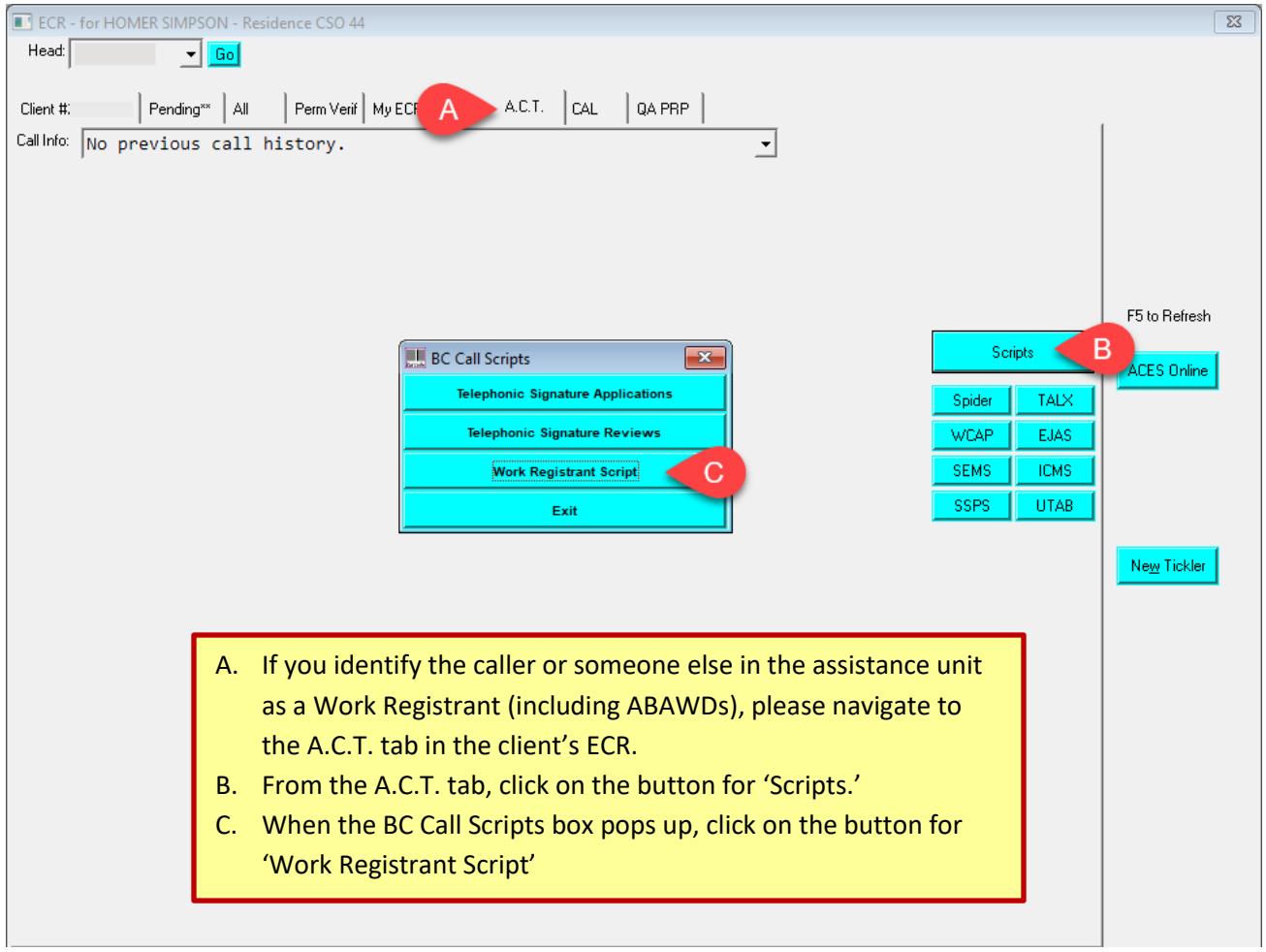

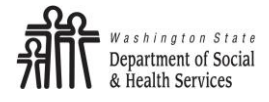

## **Step 2:** Select Work Registrant status

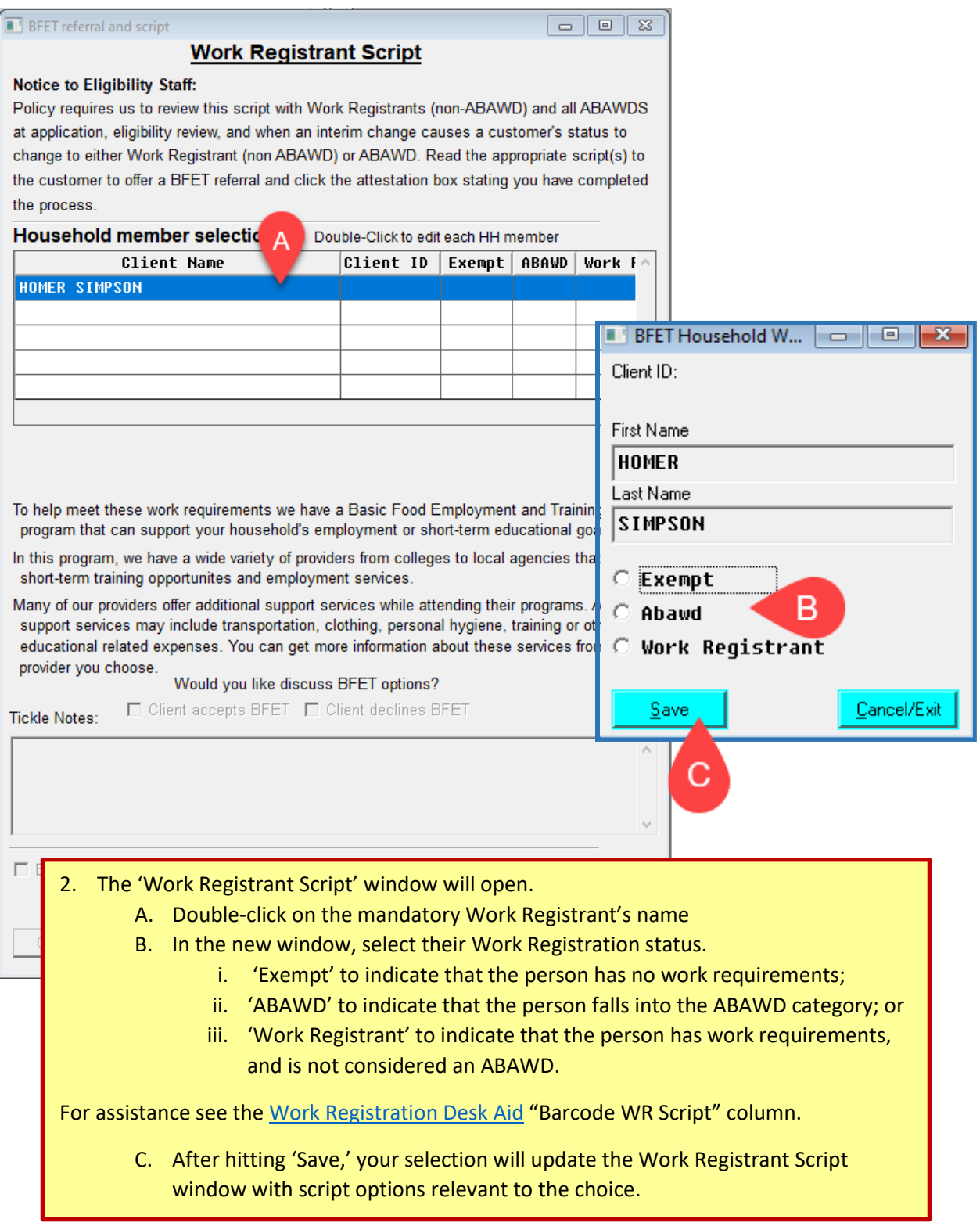

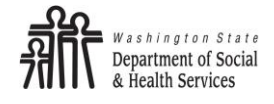

#### **Step 3:** Read required scripts

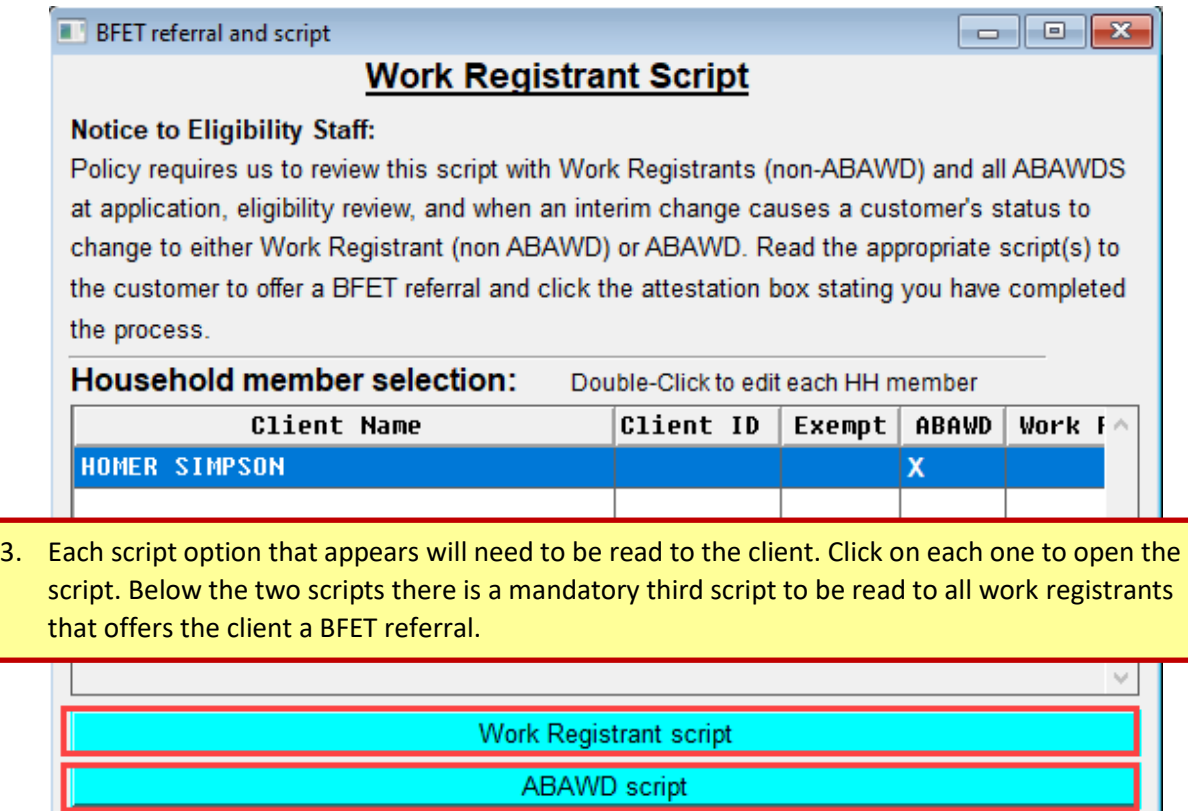

To help meet these work requirements we have a Basic Food Employment and Training (BFET) program that can support your household's employment or short-term educational goals.

In this program, we have a wide variety of providers from colleges to local agencies that provide short-term training opportunites and employment services.

Many of our providers offer additional support services while attending their programs. Available support services may include transportation, clothing, personal hygiene, training or other educational related expenses. You can get more information about these services from the provider you choose.

Would you like discuss BFET options?

Tickle Notes:

 $\overline{V}$  Client accepts BFET  $\overline{\Box}$  Client declines BFET

The 3 script options will show based on Work Registration status of the household members.

For Exempt: No scripts. However if the client is interested in BFET (such as a student), a BFET referral can be completed through the Barcode Referrals tab.

For Work Registrant: Work Registrant script & BFET script

For ABAWD: Work Registrant script & ABAWD script & BFET script

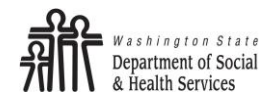

## *Continued***- Step 3:** Read required scripts

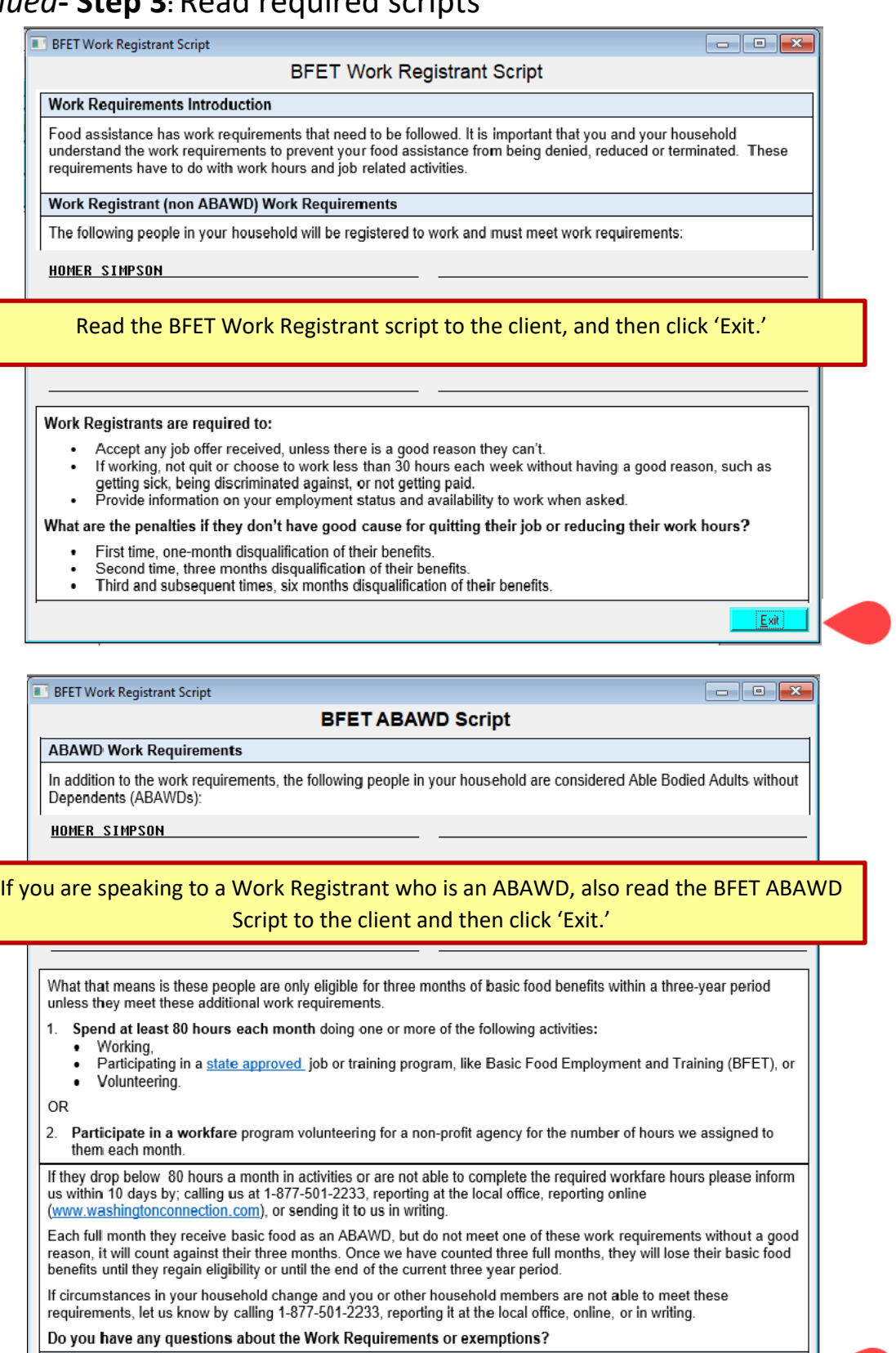

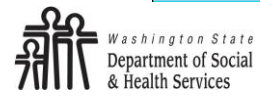

 $E$ sit

#### **Step 4:** BFET Referral

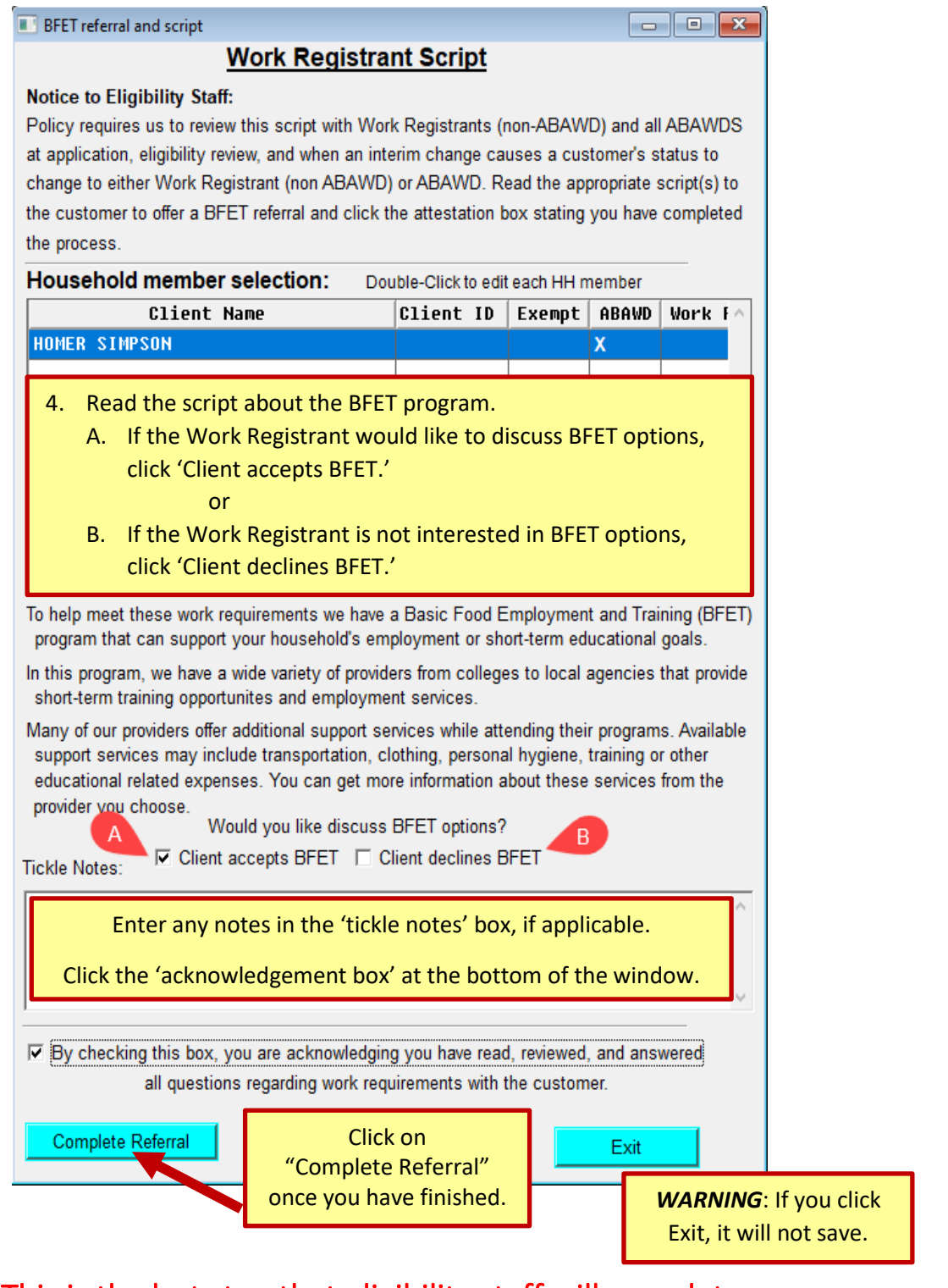

This is the last step that eligibility staff will complete.

The rest of the referral process will go to the VCMC.

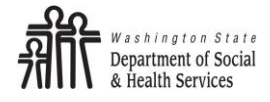

## BFET Screening and Provider Selection: Virtual Case Management Center (VCMC) Staff

BFET referrals will go into a pool at BFT@152 for the VCMC to contact the client. Once they connect with the client they will continue with the BFET screening.

#### BFET Screening:

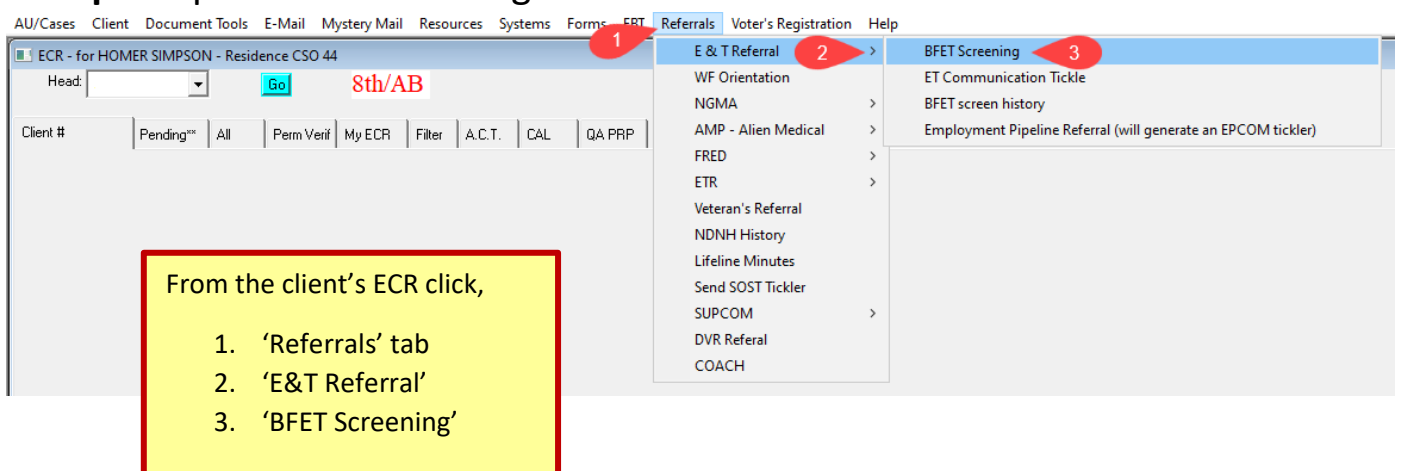

#### **Step 1:**Open BFET Screening

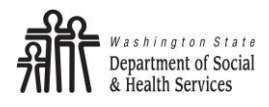

## **Step 2:** Ask screening questions

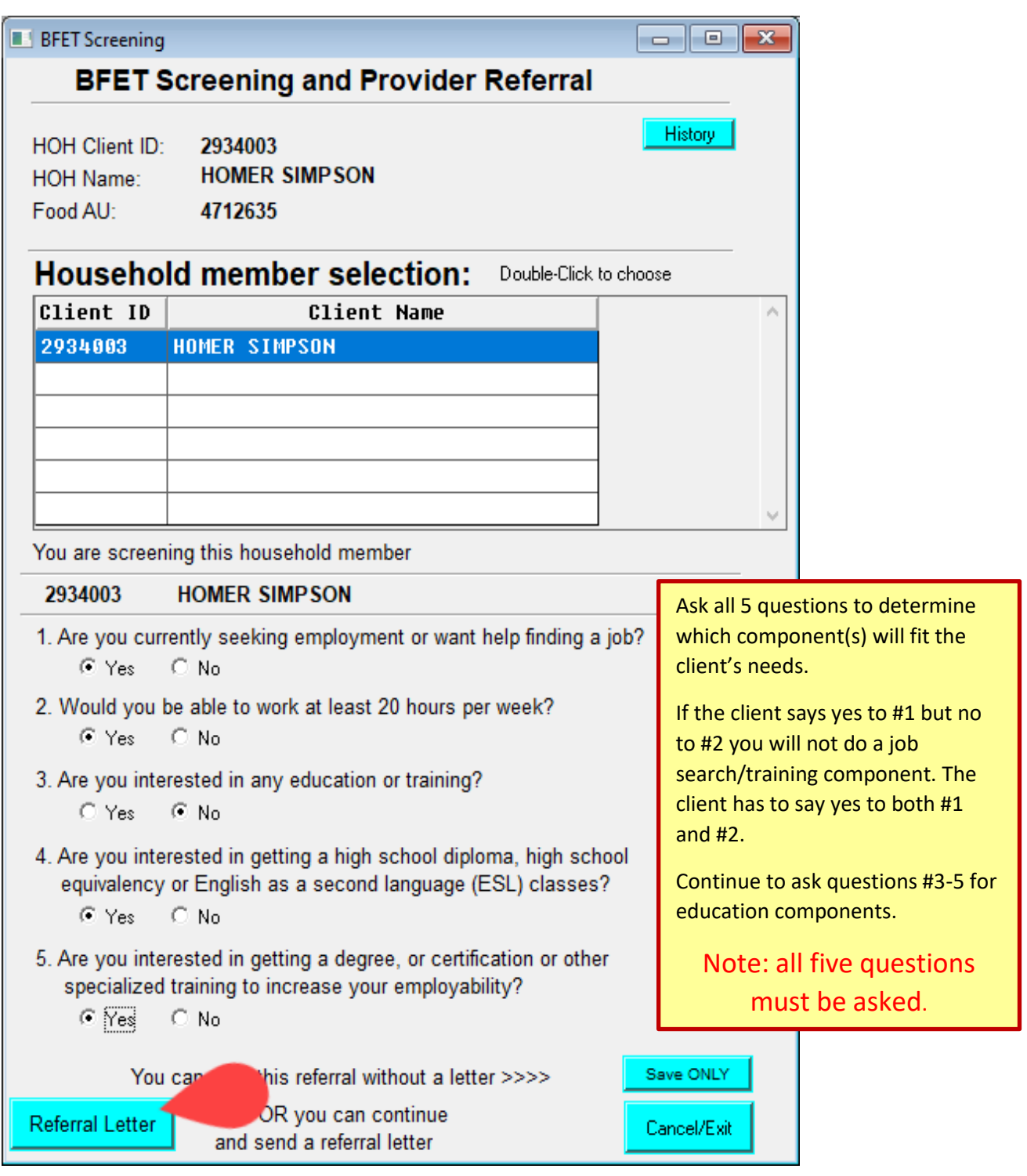

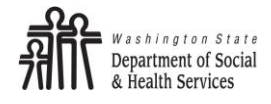

## **Step 3:** Select provider(s)

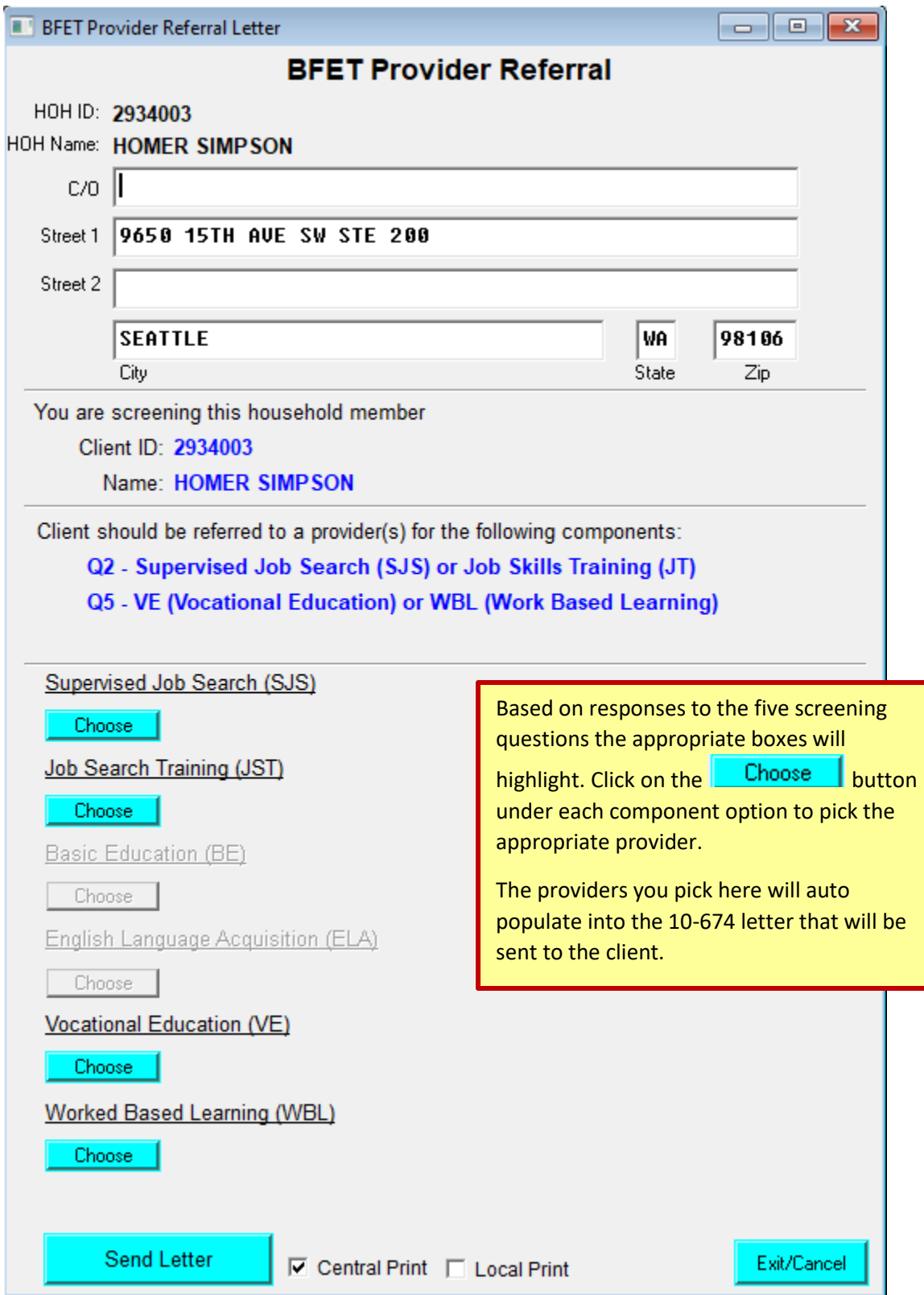

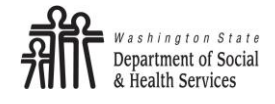

### *Continued-* **Step 3:** Select provider(s)

Based off the choices made above – a list of BFET providers will populate as options for the client to choose from. If there are multiple components you will select a provider for each one.

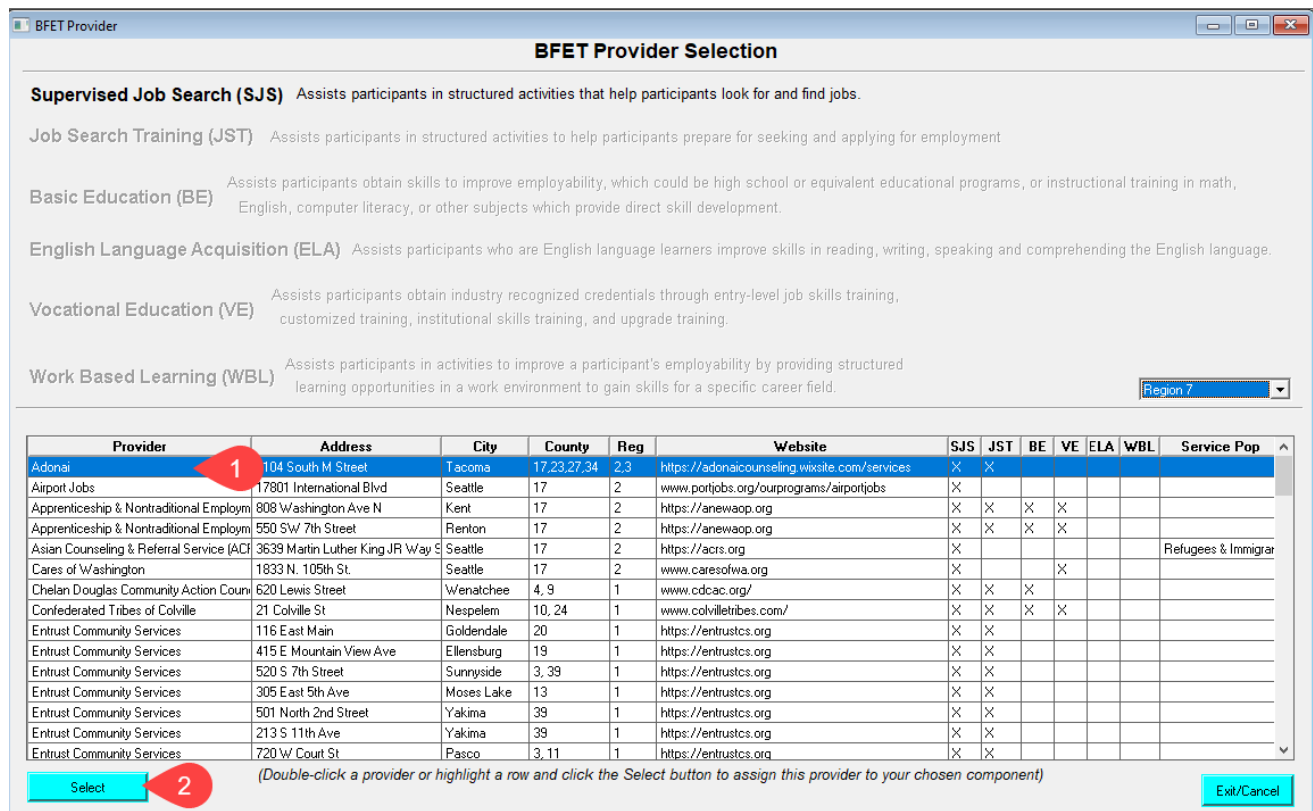

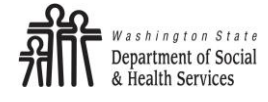

## **Step 4:** Send letter

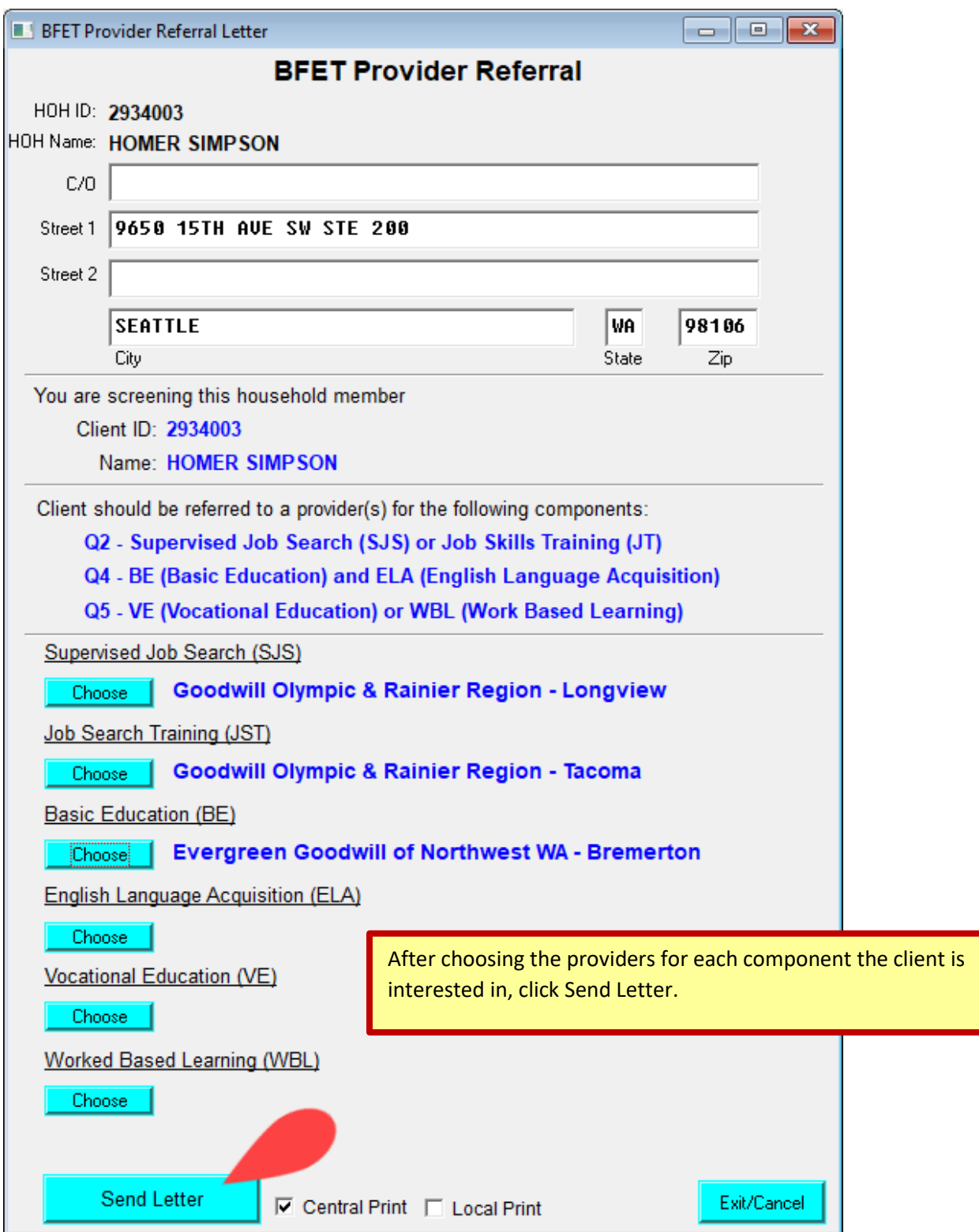

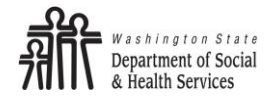

BFET Referral Letter

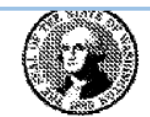

**STATE OF WASHINGTON** DEPARTMENT OF SOCIAL AND HEALTH SERVICES Date: 12/09/2022

#### Basic Food, Employment, and Training (BFET) Referral

**CALLME ISHMAEL** 203 PLUM ST 203 PLUM ST OLYMPIA, WA 98501

Clients will receive a letter showing the BFET providers chosen during the referral process.

Dear: CALLME ISHMAEL

On 12/09/2022 we talked about your employment and/or training goals. We reviewed the Basic Food, Employment, and Training (BFET) providers in your area that may assist you in meeting those goals. We referred you to the agency(ies) listed below to begin the assessment process.

**Supervised Job Search (SJS)** 

**Evergreen Goodwill of Northwest WA** 4209 Wheaton Way - Bremerton, WA (360)373-3692 https://evergreengoodwill.org/jobtrainingand **Worked Based Learning (WBL)** 

People for People 40 SW Cascade Ave - Stevenson, WA (509)379-4709 www.pfp.org

**Job Search Training (JST)** 

**People for People** 40 SW Cascade Ave - Stevenson, WA (509)379-4709 www.pfp.org

**Vocational Education (VE)** 

**Clover Park Technical College** 4500 Steilacoom Blvd SW - Lakewood, WA (253)583-8904 www.cptc.edu/workforcedevelopment

Please contact us at 1-877-501-2233 if you have any questions about this referral.

**COMMUNITY SERVICES DIVISION** PO BOX 11699 TACOMA WA 98411-6699

Basic Food, Employment, and Training (BFET) Referral<br>DSHS 10-674 (05/2022)

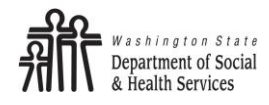